## 查分流程

1. 登录 IMA 英文网站: [www.imanet.org](http://www.imanet.org/)

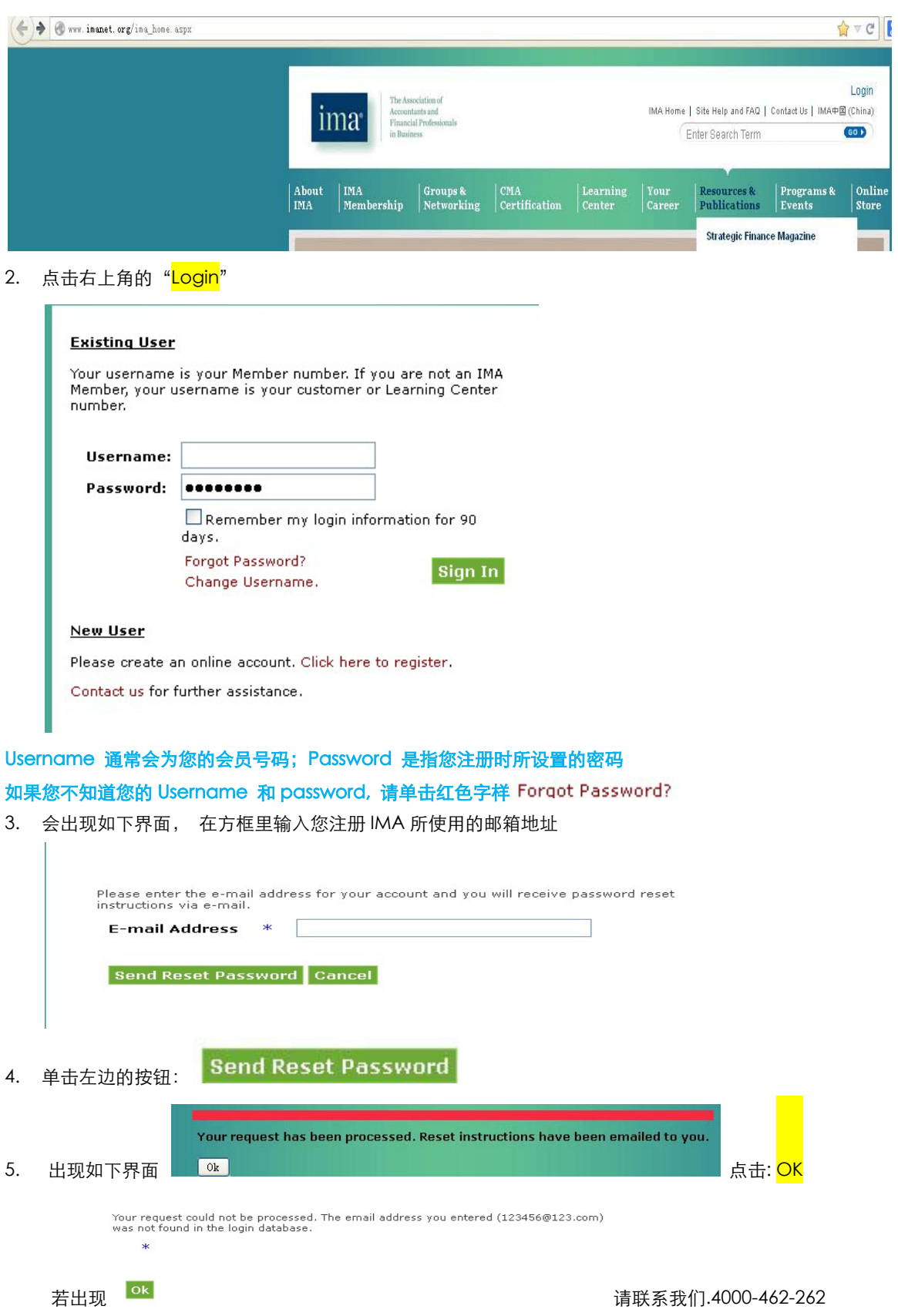

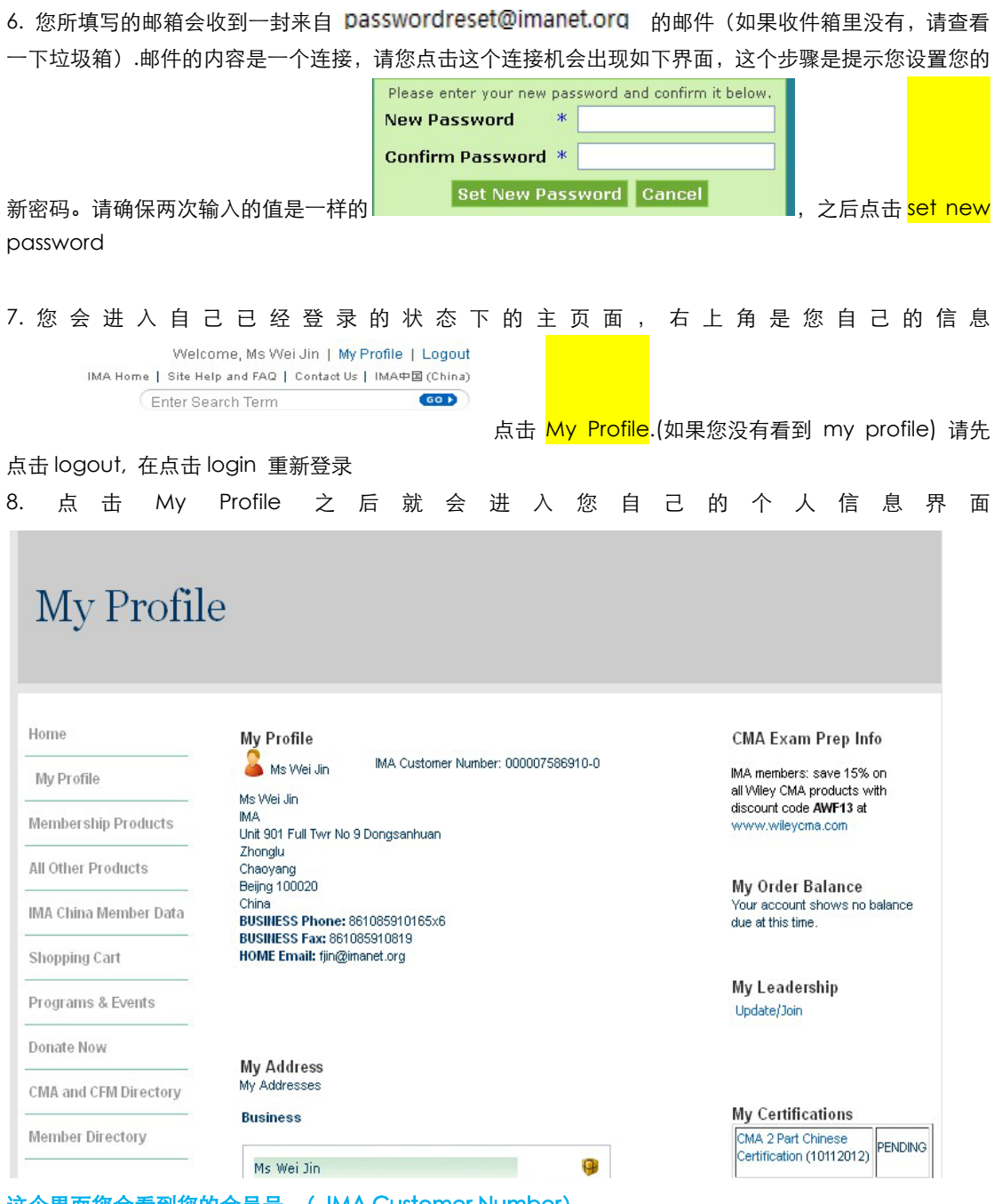

这个界面您会看到您的会员号 ( IMA Customer Number) 请把鼠标的指针移动到左边的 My Profile 字样处, 会自动弹出一个可选框。点击第六个 <mark>Transcript</mark>

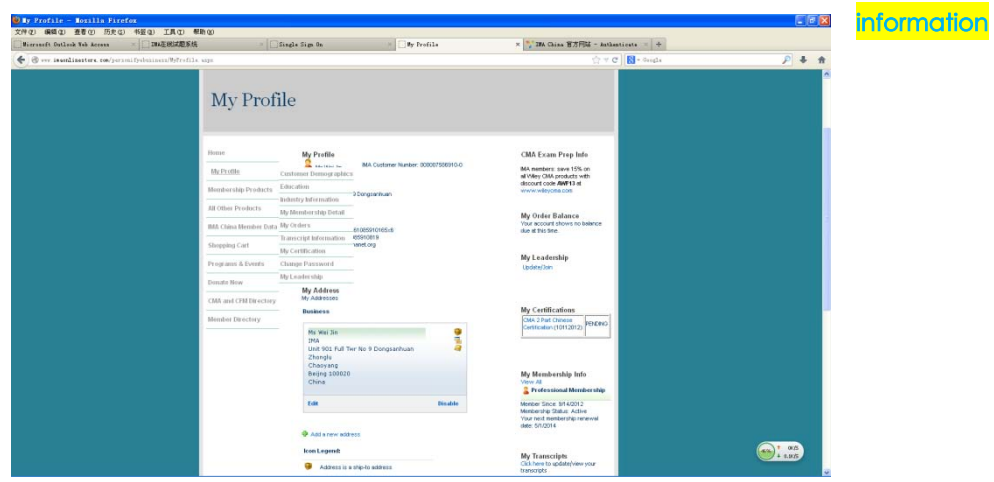

## 您的成绩就会出现了。及格分数为 360 分